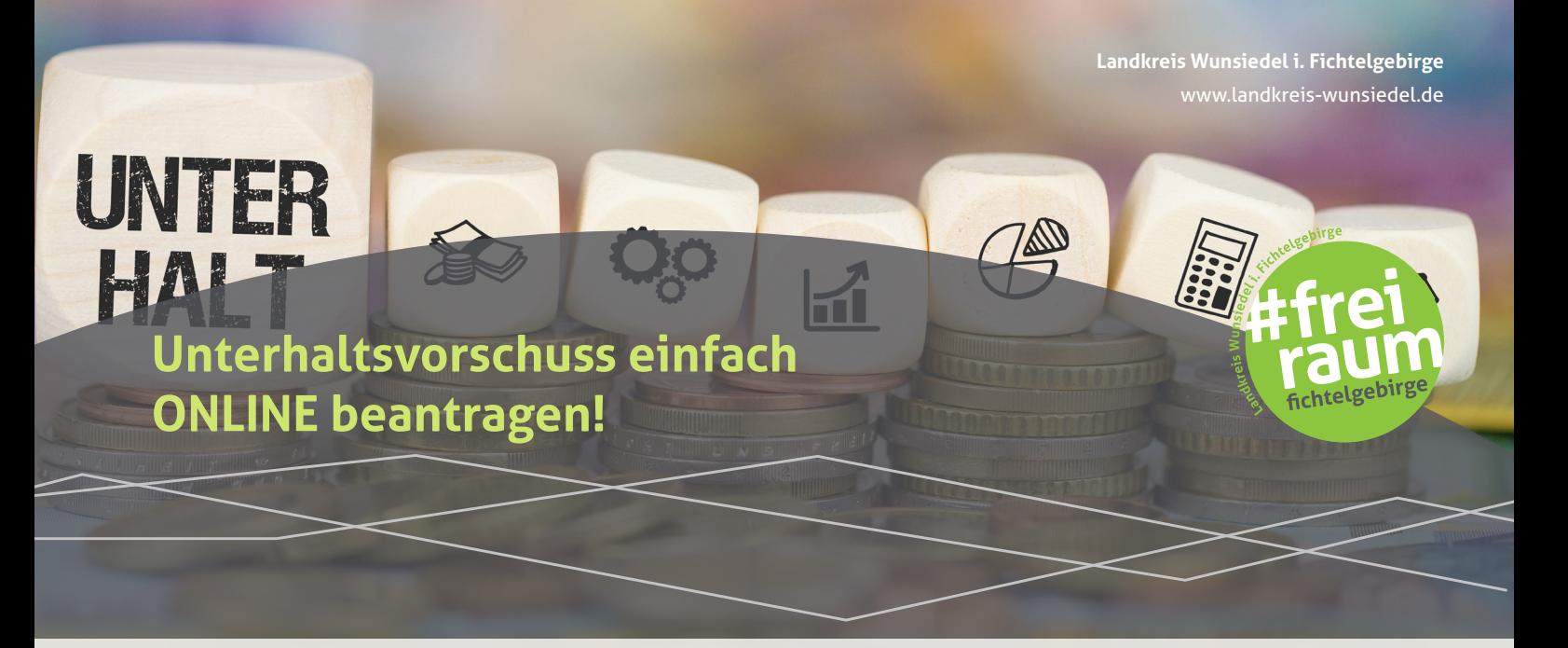

**Wie funktioniert das?**

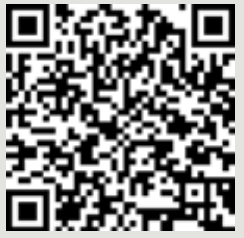

 **Schritt 1:** Scannen Sie den abgebildeten QR-Code mit Ihrem Smartphone ein oder öffnen Sie folgenden Link:  **https://ozg.landkreis-wunsiedel.de/frontend-server/form/provide/305/**

**Schritt 2**: Melden Sie sich mit Ihrem ELSTER-Zertifikat (wie bei der Online-Steuererklärung) oder der Bayern-ID an. Weitere Informationen zur Authentifizierung finden Sie hier: **https://www.landkreis-wunsiedel.de/buergerservice/online-verfahren**

Alternativ können Sie das Formular auch ohne Anmeldung nutzen. Weitere Informationen dazu finden Sie auf der Hinweisseite des Online-Antrags.

**Schritt 3:** Füllen Sie das Online-Formular aus und laden Sie erforderliche Nachweise am Ende digital hoch.

**Schritt 4:** Absenden und zurücklehnen! Wir bearbeiten Ihren digitalen Antrag so schnell wie möglich und melden uns wieder bei Ihnen!

Sie haben Fragen oder brauchen Unterstützung bei der Antragsstellung? Wenden Sie sich gerne an unsere Ansprechpartner oder Ansprechpartnerinnen. Die Kontaktdaten finden Sie auf der Hinweisseite des Online-Antrags.

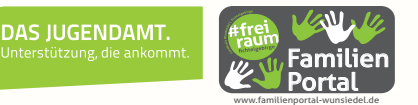